# Table des matières

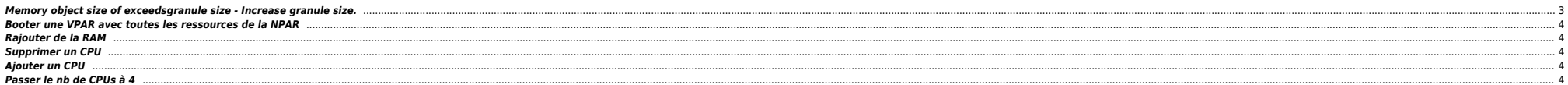

### <span id="page-2-0"></span>**Memory object size of exceedsgranule size - Increase granule size.**

#### **Symptomes**

After adding additional physical memory (RAM) and changing CLM to ILM on the Npar, the following boot errors occur when trying to start the Vpar Monitor (vpmon):

Press Any Key to interrupt Autoboot \efi\hpux\AUTO ==> boot vpmon -a Seconds left till autoboot - 0 AUTOBOOTING...> System Memory = 333 MB loading section 0 .... (complete) loading section 1

......................................................................................................... (complete) loading symbol table loading System Directory (boot.sys) to MFS ......Launching /stand/vpmon SIZE: Text:1617K + Data:53308K + BSS:10764K = Total:65689K Console is on virtual console - via PCDP

Console is on virtual console - via PCDP Current CLM granule countfor cell 0 is 512. Memory object size (24636) of exceedsgranule size (128). Rebooting the system. Increase granule size.

#### **Causes**

The ILM granule size, which is currently set to the default value of 128, is too small to accomidate the additional ILM memory added to the partition. Answer/Solution FIX: The Virtual Partitions Administration Guide Page 1

From the error above, the ilm granules size is too small after adding additional memory and converting all CLM (cell local memory) to ILM (interleave memory). Your current LLM and CLM granule sizes are 128, which is the de

#### **Solution**

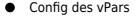

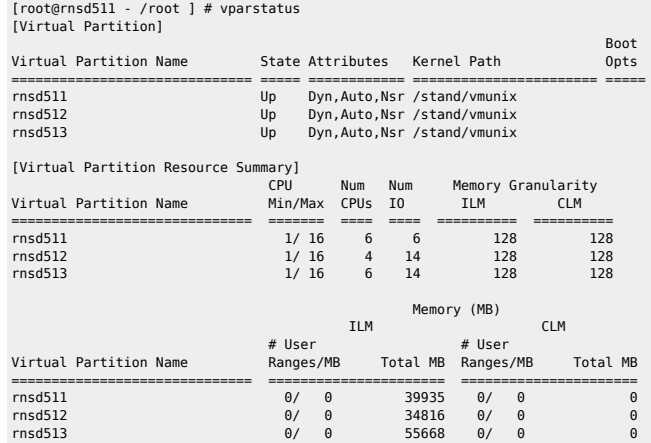

⇒ booter en mode "nPar"

vparenv -m npars shutdown -h now

HPUX> boot

⇒ Recréer les vPars en utilisant vparstatus -v pour récup la config.

# vparcreate -p rnsd521 -g ilm:1024:y -g clm:1024:y -a cpu::8 -a mem::34816 -a io:1.0.0 -a io:1.0.1 -a io:1.0.2 -a io:1.0.0.2.0.6.0.0.0.0.0:boot -a io:1.0.0.3.0.6.0.0.0.0.0:altboot

# vparcreate -p rnsd522 -a cpu::4 -a mem::26622 -a io:1.0.4 -a io:1.0.6 -a 1.0.4.1.0.4.0.79.186.0.0.6 -a 1.0.6.1.0.4.0.89.186.0.0.6 -a 1.0.4.1.0.4.0.0x50000974080ae1a0.0x4006000000000000000000 -a 1.0.6.1.0.4.0.0x5000097408 1.0.4.1.0.4.0.0x50000974080ae1dd.0x4009000000000000:boot -a 1.0.4.1.0.4.0.0x50000974080ae1d9.0x4009000000000000:altboot

# vparcreate -p rnsd523 -a cpu::4 -a mem::28031 -a io:1.0.12 -a io:1.0.14 -a io:1.0.12.1.0.4.0.89.186.0.0.0.0 -a io:1.0.14.1.0.4.0.79.186.0.0.0.0 -a io:1.0.12.1.0.4.0.0x50000974080ae198.0x4000000000000000:altboot -a io:1.0.14.1.0.4.0.0x50000974080ae1a0.0x4000000000000000 -a io:1.0.14.1.0.4.0.0x50000974080ae1dd.0x4007000000000000:boot

# vparenv -g ILM:1024 -g CLM:1024 # vparenv -m vpars # shutdown -h now

HPUX> boot vpmon

## **Booter une VPAR avec toutes les ressources de la NPAR**

<span id="page-3-0"></span>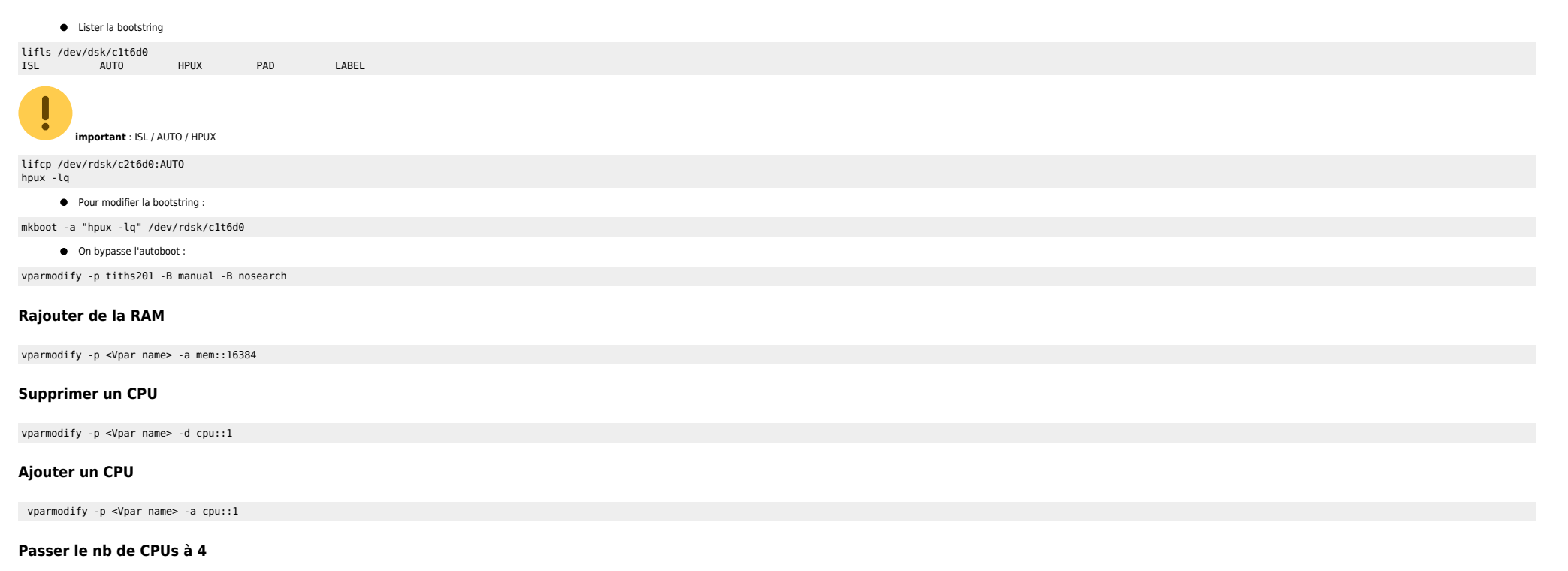

<span id="page-3-4"></span><span id="page-3-3"></span><span id="page-3-2"></span><span id="page-3-1"></span>vparmodify -p winona2 -m cpu::4

From: <https://unix.ndlp.info/>- **Where there is a shell, there is a way**

Permanent link: **[https://unix.ndlp.info/doku.php/informatique:nix:hp:hpux\\_vpar\\_npar](https://unix.ndlp.info/doku.php/informatique:nix:hp:hpux_vpar_npar)**

Last update: **2016/01/19 15:12**